# Abilitare Multicast PassThru sull'adattatore per telefono analogico SPA800  $\overline{\phantom{a}}$

## **Obiettivo**

Il traffico multicast è il traffico che viene inviato solo a determinate destinazioni in una singola trasmissione, a differenza del traffico broadcast in cui i pacchetti vengono inviati a tutte le destinazioni disponibili. La funzione multicast pass-thru consente a SPA8000 di inoltrare pacchetti IP multicast al PC appropriato. In questo documento viene descritto come abilitare la funzione Multicast PassThru su SPA8000.

### Dispositivo applicabile

• SPA8000

#### Versione del software

● 6.1.12

### Multicast PassThru

Passaggio 1. Accedere all'utility di configurazione Web e scegliere Avanzate > Rete > Applicazione. Viene visualizzata la pagina Applicazione:

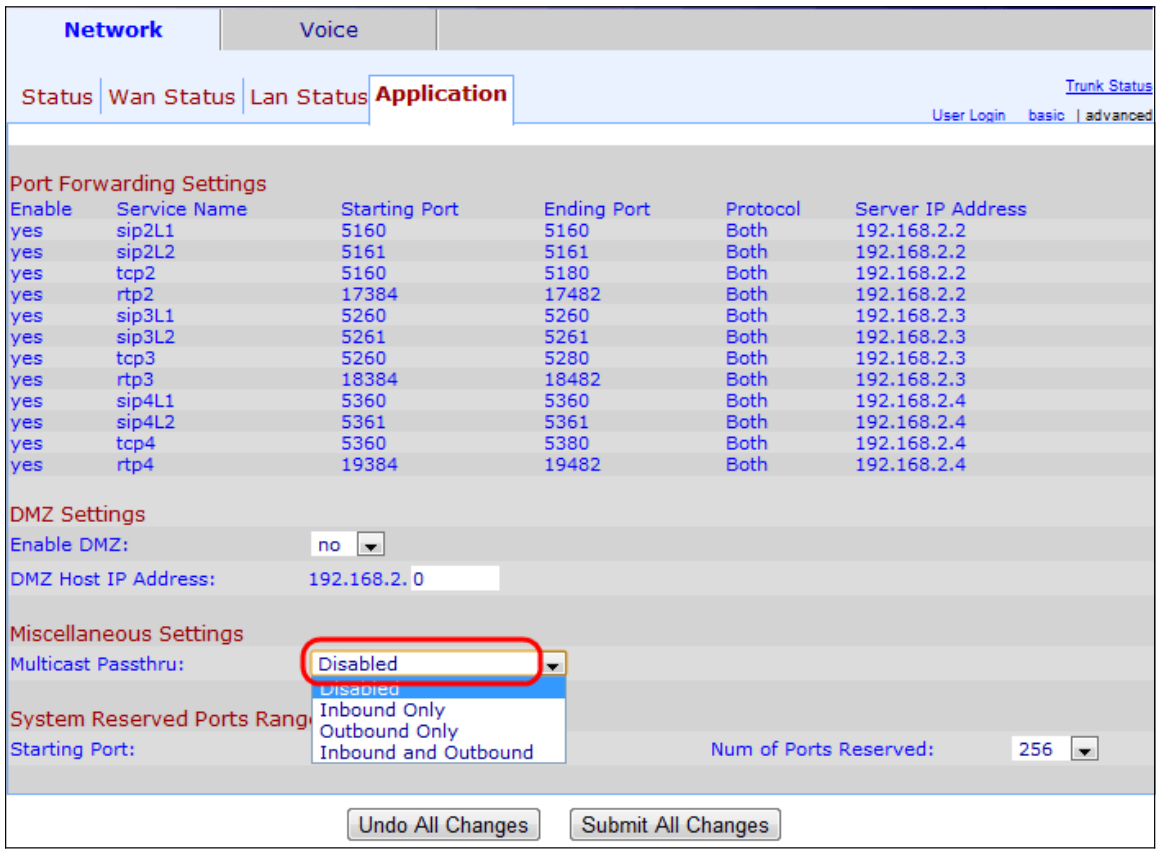

Passaggio 2. Scegliere un'opzione dall'elenco a discesa Multicast PassThru nell'area Impostazioni varie:

- Disabilitato disabilita la password multicast. Il dispositivo non è in grado di inviare e ricevere traffico multicast.
- Solo in entrata: è consentito solo il traffico multicast in entrata da Internet.
- Solo in uscita: è consentito solo il traffico multicast in uscita dal dispositivo a Internet.
- $\bullet$  In entrata e in uscita: è consentito il traffico multicast in entrata e in uscita.

Passaggio 3. Fare clic su Sottometti tutte le modifiche per salvare la configurazione.